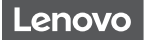

## Lenovo Tab P11 Plus

## Safety, Warranty & Quick Start Guide

Lenovo TB-J616F Lenovo TB-J616X

English/Русский/Қазақ тілі

## Contents

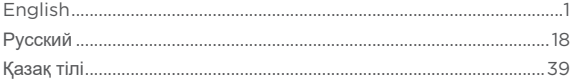

## **English**

- https://support.lenovo.com
- https://forums.lenovo.com

Read this quide carefully before using your device. All information labeled with \* in this guide only refers to the WLAN + LTE model.

## Reading before using your device

## Reading first - regulatory information

Device models equipped with wireless communications comply with the radio frequency and safety standards of any country or region in which it has been approved for wireless use. In addition, if your product contains a telecom modem, it complies with the requirements for connection to the telephone network in your country.

Be sure to read the *Regulatory Notice* for your country or region before using the wireless devices contained in your device. To obtain a PDF version of the *Regulatory Notice*, go to https://support.lenovo.com.

## Getting support

To get support on network services and billing, contact your wireless network operator. To learn how to use your device and view its technical specifications, go to https://support.lenovo.com.

## Accessing your *User Guide*

Your *User Guide* contains detailed information about your device. To download the publications for your device, go to https://support.lenovo.com and follow the instructions on the screen.

## Legal notices

Lenovo and the Lenovo logo are trademarks of Lenovo in the United States, other countries, or both.

Other company, product, or service names may be trademarks or service marks of others.

Dolby, Dolby Atmos, and the double-D symbol are registered trademarks of Dolby Laboratories Licensing Corporation. Manufactured under license from Dolby Laboratories. Confidential unpublished works. Copyright © 2012–2021 Dolby Laboratories. All rights reserved.

LIMITED AND RESTRICTED RIGHTS NOTICE: If data or software is delivered pursuant a General Services Administration "GSA" contract, use, reproduction, or disclosure is subject to restrictions set forth in Contract No. GS-35F-05925.

## Device overview

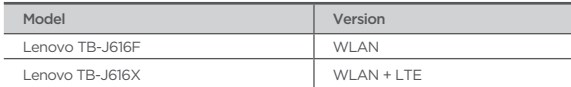

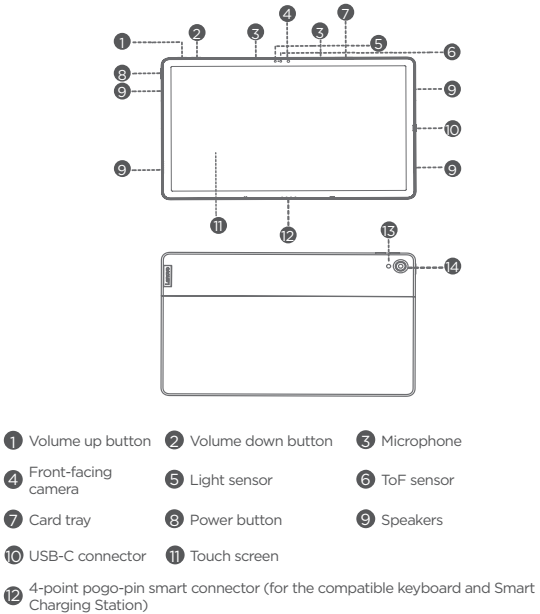

<sup>14</sup> Flashlight 14 Rear camera

- The WLAN version does not have a Nano-SIM card slot.
	- All pictures and illustrations in this document are for your reference only and may differ from the final product.

## Preparing your device

## Installing cards

Install the cards as shown in the figure.

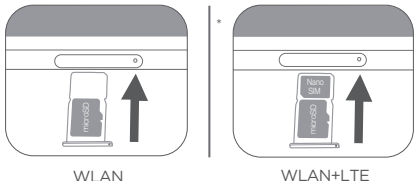

- Power off the device before inserting or removing a card.
	- Note that the WLAN version does not have a Nano-SIM card slot.

## Charging your device

Connect your device to a power outlet using the USB cable and power adapter provided.

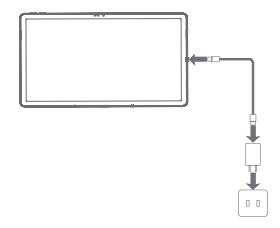

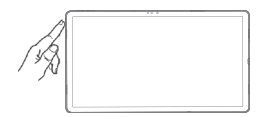

## Turning on

Press and hold the Power button until the Lenovo logo appears.

## Accessories (optional)

The accessories do not come with all models, and are sold separately.

## Keyboard pack

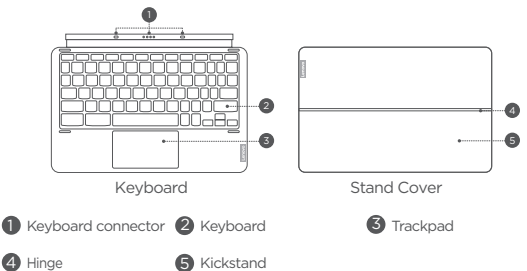

Keyboard layouts vary from country to country. The Keyboard layout in this document is for reference only and your Keyboard may differ.

## Attaching the Keyboard pack

Attach the stand cover and keyboard to the tablet as shown in the following figure.

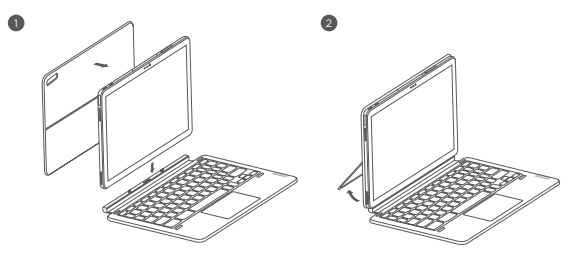

When you are attaching the Stand Cover to the Tablet, make sure that the camera hole is aligned with the tablet's rear camera.

## Keyboard pack configurations

The Tablet can be used with the entire Keyboard pack attached, or with the Stand Cover alone.

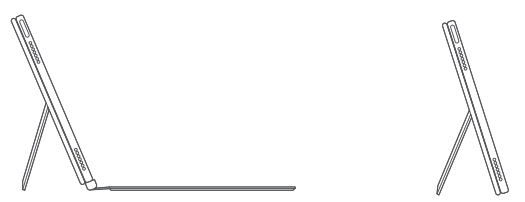

## Opening and adjusting the Kickstand

You can adjust the Tablet angle using the Stand Cover. Grasp either side of the kickstand and gently open it until you reach the desired angle.

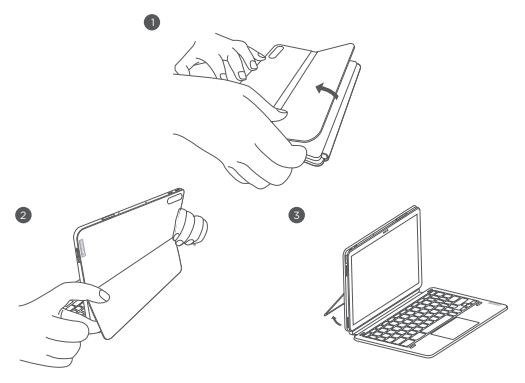

To prevent damage, do not apply excessive pressure to the Stand Cover or force the Kickstand beyond its natural range of motion.

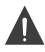

- 1. Do not overtilt or apply excessive pressure to the Stand Cover, doing so may damage the hinges.
- 2. Adjust the tablet angle by opening the Kickstand and changing the position of the tablet until the desired angle is found.
- 3. The Tablet, Keyboard, and Stand Cover all contain magnetic materials. To avoid loss of magnetism, avoid exposing the Tablet, Keyboard, and Stand Cover to high temperatures or direct sunlight.
- 4. To prevent demagnetization of credit cards and other items with magnetic data, keep them away from the Tablet, Keyboard, and Stand Cover.

## Lenovo Precision Pen 2

You can use Lenovo Precision Pen 2 in place of your fingers for a better the experience, such as working with specific applications to write or draw on the screen.

## Overview

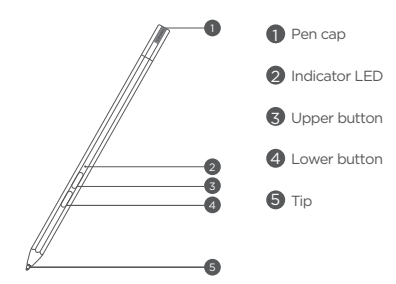

## Charging the pen

- 1. Remove the pen cap in the direction shown in the figure.
- 2. Connect the pen to a charger with a USB-C cable.
- 3. Replace the pen cap on the pen. You can start to use the pen after charging.

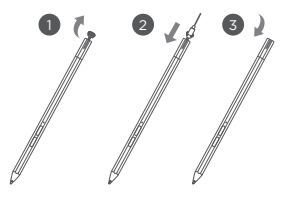

- $\bullet\quadbullet\quad$  The indicator light will have an amber glow while charging the pen and a white glow after it is fully charged.
	- • Please be cautious when using the pen. The pen contains sensitive electronic components. Dropping it may cause damage.

## Replace tip

- 1. Pinch the tip with tweezers or another suitable tool.
- 2. Remove the tip.
- 3. Install the stand-by tip (supplied).

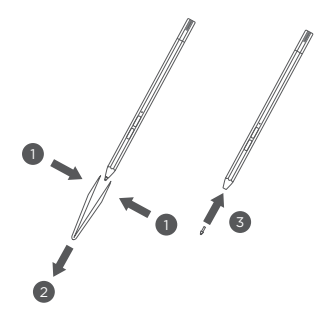

## Store the Pen

## Method one:

- 1. Slide the pen into the pen case.
- 2. Remove the transparent film on the back of the pen case.
- 3. Stick the pen case to the plastic panel.
- 4. Thread the ring through the X-shaped hole in the top of the plastic panel.

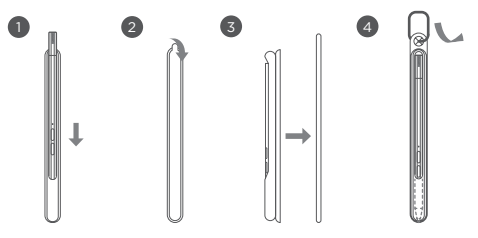

## Method two:

- 1. Slide the pen into the pen case.
- 2. Remove the transparent film on the back of the pen case.
- 3. Stick the pen case to the back of the tablet or stand cover.

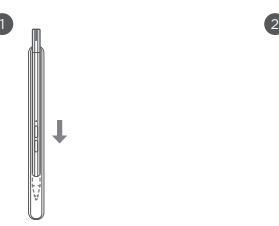

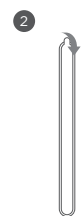

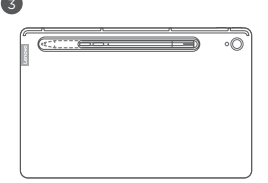

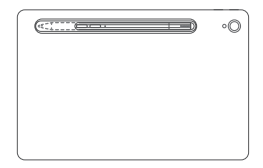

## Use the Pen

1. Hold the pen close to the tablet until a white dot appears on the screen.

j

ï î ï ï ï ï ï ï ï ï ï

2. Use the upper and lower button functions of the pen.

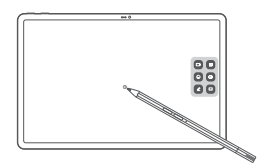

Using the pen on a coated screen may interfere with the pen-writing experience.

If your pen is not responsive, please try switching pen protocols. Hold both buttons consecutively for 25 seconds to switch between pen protocols (WGP& AES).

## Smart Charging Station

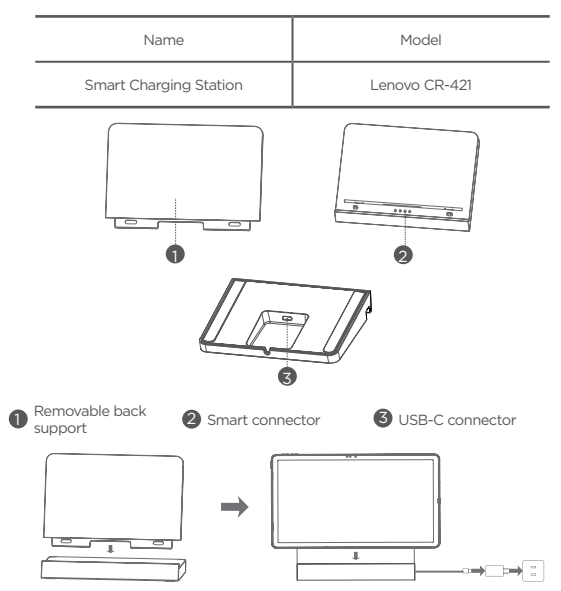

As shown in the picture, you can charge the battery through the Smart Charging Station.

- Frequent insertion and removal of back support may result in looseness.
	- This product is designed to work only with bundled adaptor and charging cable, please use them in order to make the product work correctly.

## Important safety and handling information

## Plastic bag notice

Danger: Plastic bags can be dangerous. Keep plastic bags away from babies and children to avoid danger of suffocation.

## Caution about high volume usage

Warning: Exposure to loud noise from any source for extended periods of time may affect your hearing. The louder the sound, the less time is required before your hearing could be affected. To protect your hearing:

- • Limit the amount of time you use headsets or headphones at high volume.
- • Avoid turning up the volume to block out noisy surroundings.
- • Turn the volume down if you can't hear people speaking near you.

If you experience hearing discomfort, including the sensation of pressure or fullness in your ears, ringing in your ears or muffled speech, you should stop listening to the device through your headset or headphones and have your hearing checked.

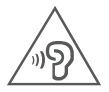

To prevent possible hearing damage, do not listen at high volume levels for long periods.

## Safety instructions for parents and adult supervisors

Your mobile device is not a toy. As with all electrical products, precautions should be observed during handling and using of electrical products to reduce the risk of electric shock. If parents choose to allow children to use the device, they should caution his or her child about the potential hazard while using and handling the mobile device.

Parents should inspect the mobile device (including the ac power adapter and the small part, as applicable) periodically for damage. Routinely check this mobile device to ensure that the device is working properly and is safe for children to use.

## Internal rechargeable battery warning

Danger: Do not attempt to replace the internal rechargeable lithium ion battery. Replacing the original battery with an incompatible type may result in an increased risk of personal injury or property damage due to explosion, excessive heat, or other risks. Do not attempt to disassemble or modify the battery pack. Attempting to do so can cause a harmful explosion or battery fluid leakage.

When disposing of the battery, comply with all relevant local ordinances or regulations. Do not dispose the battery pack in municipal waste. Dispose used batteries according to the instructions.

The battery pack contains a small amount of harmful substances. To avoid injury:

- Keep the battery pack away from open flames or other heat sources.
- • Do not expose the battery pack to water, rain, or other corrosive liquids.
- Do not leave the battery in an environment with extremely high temperature.
- Avoid short-circuiting the battery pack.
- • Keep the battery pack out of reach of small children and pets.
- • Do not leave the battery in an environment with extremely low air pressure. It may result in an explosion or the leakage of flammable liquid or gas from the battery.

To extend battery life, we recommend charging the battery to at least 30% to 50% capacity each time, and recharging it every three months to prevent over discharge.

## Eye Protection and Safety Information

While concentrating on the performance capabilities of its screens, Lenovo also places importance on user's eye health. This product has received TÜV Rheinland's "Low Blue Light" certification and can be used with confidence.

## EurAsia compliance markFAT

## Service and support information

## Lenovo Limited Warranty notice

This product is covered by the terms of the Lenovo Limited Warranty (LLW), version L5050010-02 08/2011. Read the LLW at

https://www.lenovo.com/warranty/llw\_02. You can view the LLW in a number of languages from this website.

## Warranty information

Lenovo provides a warranty period for your device. To check the warranty status of your device purchase upgrades, go to https://support.lenovo.com/warrantylookup, and then select the product and follow the on-screen instructions.

## Get support

To download Lenovo service tool - LMSA: https://support.lenovo.com/downloads/ds101291 Visit the website above for information on devices compatible with LMSA.

Visit Lenovo's support website (https://support.lenovo.com) with the device serial number to get more Lenovo support options, or scan the QR code, and then follow the on-screen instructions.

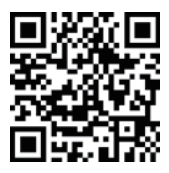

Tablet life cycle is 2 years.

## Environmental, recycling, and disposal information

## General recycling statement

Lenovo encourages owners of information technology (IT) equipment to responsibly recycle their equipment when it is no longer needed. Lenovo offers a variety of programs and services to assist equipment owners in recycling their IT products. For information on recycling Lenovo products, go to http://www.lenovo.com/recycling.

## Important Battery Recycling & WEEE information

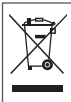

Don't dispose of your product or battery with your household waste. Refer to the User Guide that came with your product for further information, or go to https://www.lenovo.com/recycling

## Recycling information for Japan

Recycling and disposal information for Japan is available at: http://www.lenovo.com/recycling/japan

## Additional recycling statements

Additional information about recycling device components and batteries is in your *User Guide*. See "Accessing your User Guide" for details.

## Battery recycling marks

Battery recycling information for Taiwan

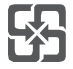

Battery recycling information for the United States and Canada

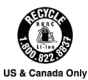

## Restriction of Hazardous Substances Directive (RoHS)

#### Turkey

Lenovo products sold in Turkey, on or after June 1, 2009, meet the requirements of the former Republic of Turkey Restriction of Hazardous Substances legislation from 30th of May 2008 and the Control of Waste Electrical and Electronic Equipment Regulations from 22nd of May 2012("Turkey RoHS").

#### Ukraine

Lenovo products sold in Ukraine, on or after January 1, 2011, meet the requirements of the Technical Directive on Restriction of Hazardous Substances in Electric and Electronic Equipment enforced by the Government, Decision No 1057 dated 2008/12/03" ("Ukraine TR on RoHS").

#### India

Lenovo products sold in India, on or after May 1, 2012, meet the requirements of the India E-waste (Management) Rules ("India RoHS").

#### Vietnam

Lenovo products sold in Vietnam, on or after September 23, 2011, meet the requirements of the Vietnam Circular 30/2011/TT-BCT ("Vietnam RoHS").

#### European Union (EU) / United Kingdom (UK) RoHS

This Lenovo product, with included parts (cables, cords, and so on) meets the requirements of EU Directive 2011/65/EU as amended by Directive 2015/863/EU and UK SI 2012 No. 3032 on the restriction of the use of certain hazardous substances in electrical and electronic equipment ("RoHS recast" or "RoHS 2").

For more information about Lenovo progress on RoHS, go to:

https://www.lenovo.com/us/en/social\_responsibility/RoHS-Communication.pdf

#### Singapore

Lenovo products sold in Singapore, on or after June 1, 2017, meet the requirements of Government Gazette order No. S 263/2016 Restriction of Hazardous Substances in Electrical and Electronic Equipment in Singapore ("SG-RoHS").

## European Union (EU) / United Kingdom (UK) compliance statement

# $C \in Y^{\text{CK}}_{\text{A}}$

Lenovo PC HK Limited declares that the radio equipment type: Lenovo TB-J616F is in compliance with the EU Radio Equipment Directive 2014/53/EU, as well as the UK Radio Equipment Regulations SI 2017 No. 1206. The full text of the system declarations of conformity are available at :

https://www.lenovo.com/us/en/compliance/eu-doc for EU and

https://www.lenovo.com/us/en/compliance/uk-doc for UK.

This radio equipment operates with the following frequency bands and maximum radio-frequency power:

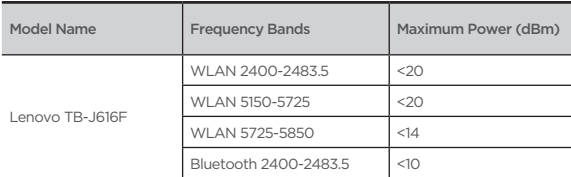

Restrictions of use:

Usage of this device is limited to indoor in the band 5150 to 5350MHz.

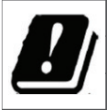

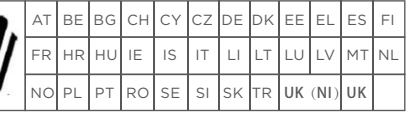

 $\bullet$ 

The above information is for EU countries and UK. Please refer to the actual product for supported frequency bands in other countries.

## Specific Absorption Rate information

YOUR MOBILE DEVICE MEETS INTERNATIONAL GUIDELINES FOR EXPOSURE TO RADIO WAVES.

Your mobile device is a radio transmitter and receiver. It is designed not to exceed the limits for exposure to radio waves (radio frequency electromagnetic fields) recommended by international guidelines. The guidelines were developed by an independent scientific organization (ICNIRP) and include a substantial safety margin designed to assure the safety of all persons, regardless of age and health. The radio wave exposure guidelines use a unit of measurement known as the Specific Absorption Rate, or SAR.

Tests for SAR are conducted using standard operating positions with the device transmitting at its highest certified power level in all tested frequency bands. The highest SAR values under the ICNIRP guidelines for your device model are listed below:

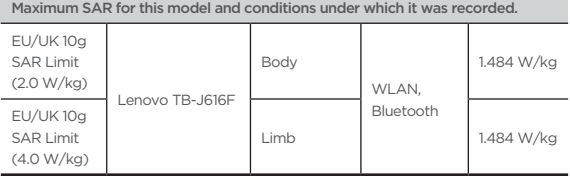

During use, the actual SAR values for your device are usually well below the values stated. This is because, for purposes of system efficiency and to minimize interference on the network, the operating power of your mobile device is automatically decreased when full power is not needed for the data connection. The lower the power output of the device, the lower its SAR value. If you are interested in further reducing your RF exposure then you can easily do so by limiting your usage or simply using a hands-free kit to keep the device away from the head and body.

## **Русский**

https://support.lenovo.com

m https://forums.lenovo.com

Внимательно прочитайте это руководство перед использованием устройства. Вся информация, помеченная звездочкой (\*) в данном руководстве, относится только к моделям с поддержкой WLAN + LTE.

## **Ознакомление перед началом работы с устройством**

#### **Прочтите вначале — информация о действующих нормативах**

Модели устройства, оснащенные беспроводным коммуникационным оборудованием, соответствуют стандартам радиочастот и стандартам безопасности для любой страны или региона, где разрешено использование беспроводных сетей. Кроме того, если ваше устройство оснащено модемом, оно соответствует требованиям относительно подключения к телефонной сети в вашей стране.

Обязательно прочитайте документ *Уведомление о действующих нормативах*, действующий для вашей страны или вашего региона, прежде чем использовать устройства беспроводной связи, установленные на вашем устройстве. Чтобы получить PDF-версию *Уведомление о действующих нормативах*, перейдите на веб-сайт https://support.lenovo.com.

#### **Поддержка**

Для получения информации об услугах доступа к сети и тарифах обратитесь к оператору беспроводной сети. Сведения об использовании устройства и его технические характеристики см. на веб-сайте https://support.lenovo.com.

#### **Доступ к** *Руководство пользователя*

Подробную информацию об устройстве можно найти в *Руководство пользователя*. Чтобы скачать документацию на устройство, посетите веб-сайт https://support.lenovo.com и следуйте инструкциям на экране.

#### **Правовые оговорки**

Lenovo и логотип Lenovo являются товарными знаками компании Lenovo на территории США и/или других стран.

Прочие названия компаний, продуктов или услуг могут быть товарными знаками или знаками обслуживания других компаний.

Dolby, Dolby Atmos и логотип в виде сдвоенной буквы D являются зарегистрированными товарными знаками компании Dolby Laboratories Licensing Corporation. Изготовлено по лицензии компании Dolby Laboratories. Конфиденциальные неопубликованные работы. Авторские права © 2012-2021 Dolby Laboratories. Все права защищены.

УВЕДОМЛЕНИЕ ОБ ОГРАНИЧЕНИИ ПРАВ. В случае если данные или программное обеспечение предоставляются в соответствии с контрактом Управления служб общего назначения США (GSA), на их использование, копирование и разглашение распространяются ограничения, установленные контрактом № GS-35F-05925.

## **Обзор устройства**

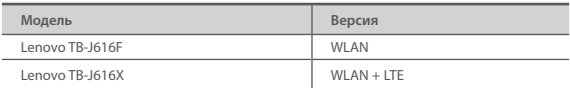

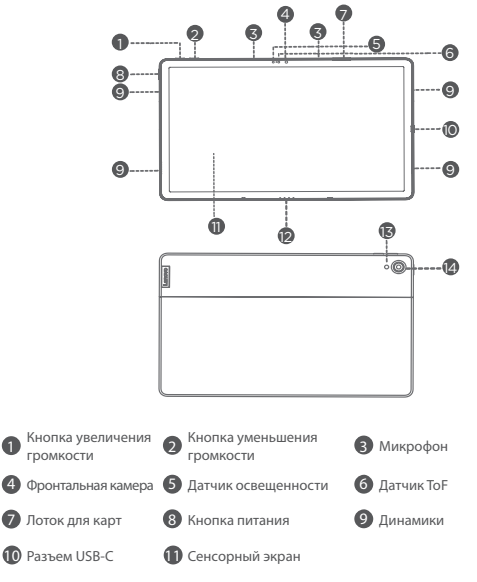

 4-точечный интеллектуальный разъем с подвижными контактами (для совместимой клавиатуры и интеллектуальной зарядной станции)

Вспышка 14 Задняя камера

- В версии с поддержкой WLAN разъем для карты Nano-SIM не предусмотрен.
	- Все изображения и иллюстрации в настоящем документе приводятся исключительно для справки и могут отличаться от готового изделия.

## **Подготовка устройства**

#### **Установка карт**

Установите карты, как показано на рисунке.

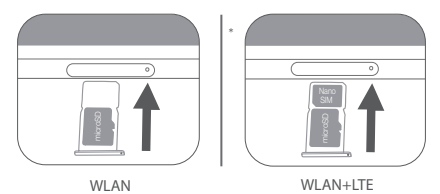

- Прежде чем установить или извлечь карту, устройство необходимо выключить.
	- • Обратите внимание, что в версии с поддержкой WLAN разъем для карты Nano-SIM не предусмотрен.

## **Зарядка устройства**

Подключите устройство к розетке с помощью прилагающегося USB-кабеля и адаптера питания.

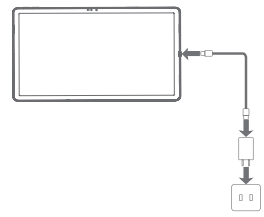

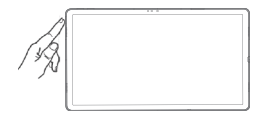

#### **Включение**

Нажмите и удерживайте кнопку питания до появления логотипа Lenovo.

## **Аксессуары (дополнительные)**

Аксессуары поставляются не со всеми моделями и продаются отдельно.

## **Комплект клавиатуры**

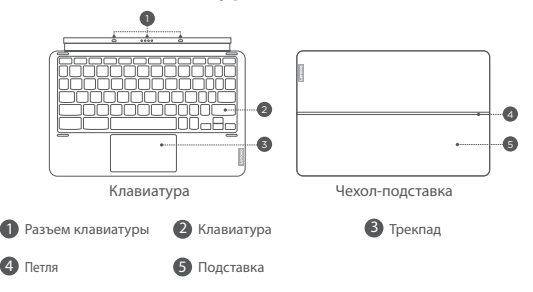

Раскладка клавиатуры в зависимости от страны может быть различной. Раскладка клавиатуры в этом документе предназначена только для справки, и ваша клавиатура может отличаться.

## **Присоединение комплекта клавиатуры**

Прикрепите чехол-подставку и клавиатуру к планшету, как показано на следующем рисунке.

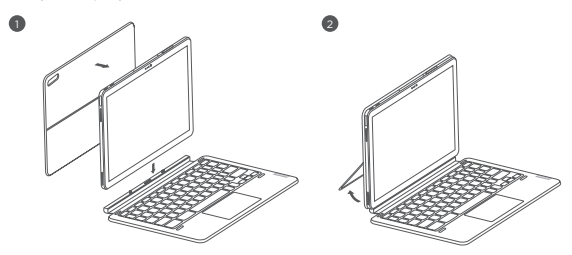

Прикрепляя чехол-подставку к планшету, убедитесь в том, что отверстие камеры совпадает с задними камерами планшета.

## **Конфигурация комплекта клавиатуры**

Планшет можно использовать со всей прикрепленной клавиатурой или только с чехлом-подставки.

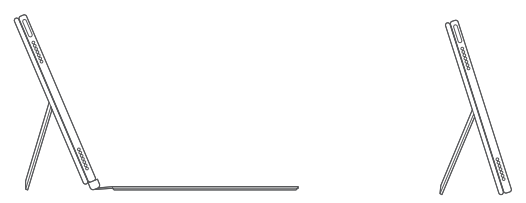

## **Открытие и настройка подставки**

Угол наклона планшета можно отрегулировать с помощью чехла-подставки. Возьмитесь за обе стороны подставки и осторожно откройте ее, пока не получите нужный угол.

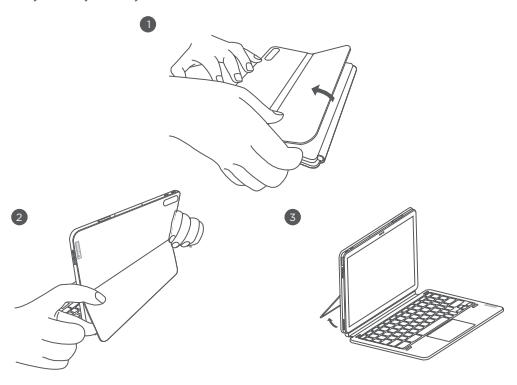

Во избежание повреждений не прилагайте чрезмерных усилий к чехлу-подставки и не заставляйте подставку выходить за пределы ее естественного диапазона движения.

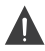

- 1. Не наклоняйте чехол-подставки и не давите на него слишком сильно, это может привести к повреждению петель.
- 2. Отрегулируйте угол наклона планшета, открыв подставку и меняя положение планшета, пока не будет найден желаемый угол.
- 3. Планшет, клавиатура и чехол-подставки содержат магнитные материалы. Чтобы избежать потери магнетизма, не подвергайте планшет, клавиатуру и чехол-подставку воздействию высоких температур или прямых солнечных лучей.
- 4. Чтобы предотвратить размагничивание кредитных карт и других предметов с магнитными данными, держите их подальше от планшета, клавиатуры и чехла-подставки.

## **Lenovo Precision Pen 2**

Вы можете использовать Lenovo Precision Pen 2 вместо пальцев для более удобной работы, например для работы с определенными приложениями для письма или рисования на экране.

## **Обзор**

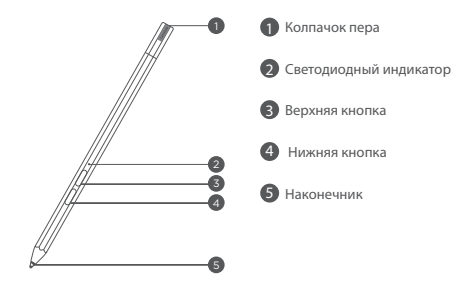

## **Зарядка пера**

- 1. Снимите колпачок пера в направлении, указанном на рисунке.
- 2. Подключите перо к зарядному устройству с помощью кабеля USB-C.
- 3. Замените колпачок пера. Вы можете использовать перо после зарядки.

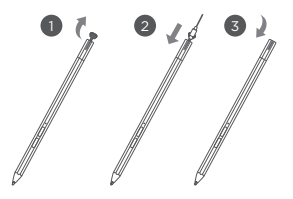

- • Индикатор будет светиться желтым во время зарядки пера и белым светом после его полной зарядки.
	- Пользуйтесь пером с осторожностью. Перо содержит чувствительные электронные компоненты. В случае падения оно может повредиться.

#### **Замена наконечника**

- 1. Зажмите наконечник пинцетом или другим подходящим инструментом.
- 2. Снимите наконечник.
- 3. Установите сменный наконечник (прилагается).

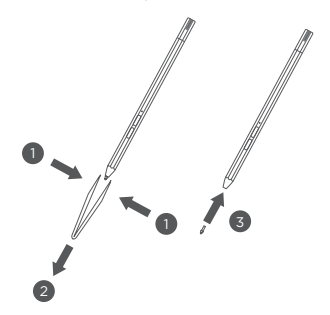

## **Хранение пера**

#### **Метод первый:**

- 1. Вставьте перо в футляр для пера.
- 2. Снимите прозрачную пленку с обратной стороны футляра для пера.
- 3. Приклейте футляр для пера к пластиковой панели.
- 4. Проденьте кольцо через Х-образное отверстие в верхней части пластиковой панели.

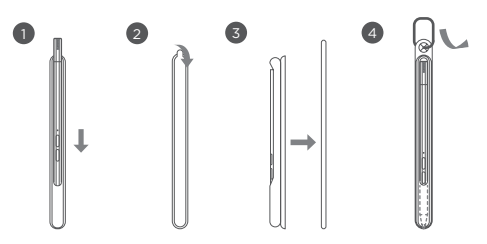

#### **Метод второй:**

- 1. Вставьте перо в футляр для пера.
- 2. Снимите прозрачную пленку с обратной стороны футляра для пера.
- 3. Приклейте футляр для пера к задней части планшета или чехлу-подставки.

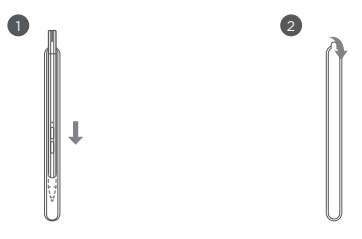

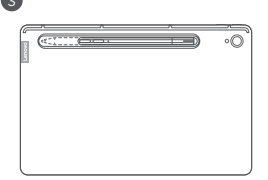

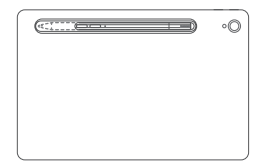

#### **Использование пера**

1. Держите перо близко к планшету, пока на экране не появится белая точка.

j

j j j j ï j j ï j ï

2. Используйте функции верхней и нижней кнопок пера.

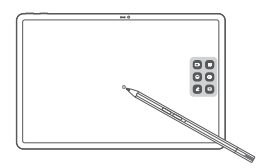

Использование пера на экране с покрытием может мешать работе с пером.

Если перо не реагирует, попробуйте переключить протоколы пера. Удерживайте обе кнопки последовательно в течение 25 секунд для переключения между протоколами пера (WGP и AES).

## **Интеллектуальная зарядная станция**

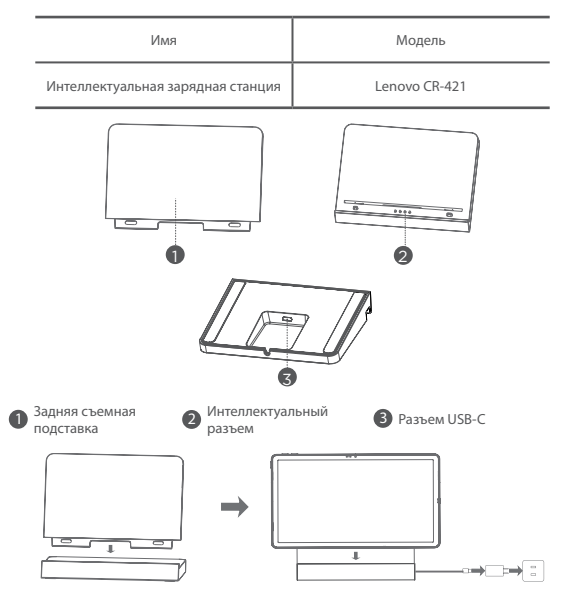

Как показано на рисунке, вы можете заряжать аккумулятор через интеллектуальную зарядную станцию.

- • Частая установка и снятие задней подставки может привести к расшатыванию.  $\bullet$ 
	- • Данный продукт предназначен для работы только с прилагаемым адаптером и зарядным кабелем, пожалуйста, используйте их, чтобы продукт работал правильно.

## **Важная информация о технике безопасности и обращении с устройством**

#### **Уведомление о пластиковых пакетах**

**Опасность**: Пластиковые пакеты могут быть опасными. Держите их вне досягаемости детей, чтобы исключить возможность удушения.

#### **Предупреждение об использовании устройства с высоким уровнем громкости**

**Предупреждение**. Использование устройства с высоким уровнем громкости в течение длительного периода времени может привести к нарушению слуха. Чем выше уровень громкости, тем быстрее происходит нарушение слуха. Для защиты органов слуха:

- • Ограничьте время использования наушников с высоким уровнем громкости.
- • Старайтесь не увеличивать громкость, чтобы заглушить окружающий шум.
- Уменьшите громкость, если вам не слышно людей, разговаривающих рядом.

При возникновении проблем с органами слуха, включая ощущение давления или заложенности в ушах, звон в ушах или частичную глухоту, прекратите использование устройства через гарнитуру или наушники и обратитесь за помощью к специалисту.

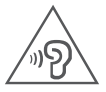

Чтобы избежать возможного нарушения слуха, не прослушивайте музыку на высокой громкости в течение длительного времени.

#### **Правила безопасности для родителей и опекунов**

Мобильное устройство не является игрушкой. Во избежание поражения электрическим током соблюдайте меры предосторожности при обращении и работе с электрическими устройствами. Если устройством пользуется ребенок, родителям необходимо помнить о возможных опасностях при использовании мобильного устройства ребенком. Родители должны периодически проверять исправность мобильного устройства (включая адаптер переменного тока и всевозможные мелкие детали). Регулярно проверяйте мобильное устройство, чтобы обеспечить его бесперебойную работу и безопасность для детей.

#### **Предупреждение о встроенном аккумуляторе**

**Опасность**: Не пытайтесь самостоятельно заменять встроенный литий-ионный аккумулятор. Замена оригинального аккумулятора на аккумулятор несовместимого типа может привести к повышенному риску травмирования или ущерба имуществу вследствие взрыва, чрезмерного повышения температуры и прочих факторов. Не разбирайте аккумулятор и не вносите в него конструктивные изменения. В противном случае может произойти взрыв или утечка опасных веществ.

При утилизации аккумулятора необходимо соблюдать все местные нормы и постановления. Запрещается утилизировать аккумулятор вместе с бытовыми отходами. Отправьте использованные аккумуляторы на утилизацию в соответствии с инструкциями.

В аккумуляторе содержится небольшое количество вредных веществ. Во избежание получения травм:

- • держите аккумулятор вдали от открытого огня и прочих источников тепла;
- не подвергайте аккумулятор воздействию воды, дождя и других коррозионноактивных жидкостей;
- • не оставляйте аккумулятор в средах с очень высокой температурой;
- • не замыкайте контакты аккумулятора накоротко;
- • храните аккумулятор в недоступном для маленьких детей и домашних животных месте;
- не оставляйте аккумулятор в средах с очень низким давлением. Это может привести к взрыву или утечке легковоспламеняющихся жидкости или газа.

Чтобы продлить срок службы аккумулятора, рекомендуется каждый раз заряжать его не менее чем до 30–50%, а также во избежание чрезмерной разрядки производить зарядку не реже одного раза в три месяца.

#### **Информация о защите глаз и безопасности**

Концентрируясь на производительности своих экранов, Lenovo также придает большое значение защите глаз пользователей. Данный продукт прошел сертификацию TÜV Rheinland «Low Blue Light» и его можно использовать с уверенностью.

# **Знак евразийского соответствия**FAT

## **Информация об обслуживании и поддержке**

#### **Уведомление об ограниченной гарантии Lenovo**

На данный продукт распространяется действие ограниченной гарантии Lenovo (LLW) версии L5050010-02 08/2011. Ознакомьтесь с условиями ограниченной гарантии Lenovo по адресу https://www.lenovo.com/warranty/llw\_02. Условия ограниченной гарантии на этом веб-сайте представлены на нескольких языках.

#### **Информация о гарантии**

Lenovo предоставляет гарантийный срок для вашего устройства. Для проверки состояния гарантии перейдите на веб-сайт https://support.lenovo.com/warrantylookup, затем выберите продукт и следуйте инструкциям на экране.

#### **Поддержка**

Загрузка инструмента обслуживания Lenovo - LMSA: https://support.lenovo.com/downloads/ds101291

Посетите выше указанный веб-сайт для получения информации об устройствах, совместимых с LMSA.

Посетите веб-сайт поддержки Lenovo (https://support.lenovo.com) и укажите серийный номер устройства для получения других вариантов поддержки Lenovo, либо отсканируйте QR-код и следуйте инструкциям на экране.

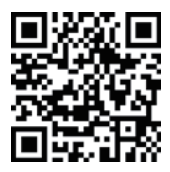

Срок службы планшета составляет 2 года.

## **Информация об экологической безопасности, переработке и утилизации**

## **Общее заявление о переработке**

Lenovo поддерживает владельцев оборудования, связанного с информационными технологиями (Information Technology, IT), которые ответственно подходят к утилизации ненужного оборудования. Компания Lenovo предлагает различные программы и службы по переработке ИТ-продукции для владельцев оборудования. Дополнительные сведения об утилизации продуктов Lenovo см. по адресу http://www.lenovo.com/recycling.

#### **Важная информация об утилизации аккумуляторов, а также электрического и электронного оборудования**

Не выбрасывайте изделие или аккумулятор вместе с бытовыми отходами. Дополнительную информацию см. в «Руководстве пользователя», прилагаемом к изделию, или перейдите по адресу: https://www.lenovo.com/recycling.

#### **Информация об утилизации для Японии**

Информация об утилизации для Японии приведена на веб-сайте: http://www.lenovo.com/recycling/japan

#### **Дополнительные заявления об утилизации**

Дополнительную информацию об утилизации компонентов устройства и аккумуляторов можно найти в *Руководство пользователя*. Дополнительную информацию см. в разделе «**Доступ к Руководство пользователя**».

#### **Маркировка переработки аккумулятора**

**Информация о переработке аккумулятора для Тайваня**

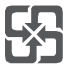

**Информация о переработке аккумулятора для США и Канады**

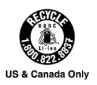

#### **Ограничения директивы по работе с опасными веществами (Hazardous Substances Directive, RoHS)**

#### **Турция**

Продукты Lenovo, продаваемые в Турции с 1 июня 2009 года, соответствуют требованиям законодательства бывшей Турецкой Республики об ограничении использования опасных веществ от 30 мая 2008 года и правил контроля за отходами электрического и электронного оборудования от 22 мая 2012 года («RoHS Турции»).

#### **Украина**

Продукты Lenovo, продаваемые в Украине с 1 января 2011 года, соответствуют требованиям Технической директивы об ограничении использования опасных веществ в электрическом и электронном оборудовании, введенной в действие Правительством, Постановление № 1057 от 2008/12/03 («Технический регламент Украины по RoHS»).

#### **Индия**

Продукты Lenovo, продаваемые в Индии с 1 мая 2012, соответствуют требованиям индийских Правил по управлению электронными отходами («RoHS Индии»).

#### **Вьетнам**

Продукты Lenovo, продаваемые во Вьетнаме с 23 сентября 2011 года, соответствуют требованиям Директивы Вьетнама 30/2011/TT-BCT («RoHS Вьетнама»).

#### **Директива RoHS, Европейский Союз (ЕС) / Великобритания (UK)**

Это изделие Lenovo с входящими в комплект деталями (кабели, шнуры и т. д.) соответствует требованиям Директивы ЕС 2011/65/EC с поправками, внесенными Директивой 2015/863/EC и UK SI 2012 № 3032, об ограничении использования определенных опасных веществ в электрическом и электронном оборудовании («Директива RoHS с поправками» или «RoHS 2»).

Дополнительную информацию о соответствии продукции Lenovo требованиям RoHS см. по следующей ссылке:

https://www.lenovo.com/us/en/social\_responsibility/RoHS-Communication.pdf

#### **Сингапур**

Продукты Lenovo, проданные в Сингапуре после 1 июня 2017 года, отвечают требованиям правительственного бюллетеня № S 263/2016 «Ограничение содержания опасных веществ в электротехническом и электронном оборудовании в Сингапуре» («SG-RoHS»).

## **Заявление о соответствии требованиям Европейского Союза (ЕС) / Великобритании (UK)**

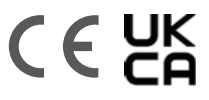

Lenovo PC HK Limited заявляет, что тип радиооборудования: Lenovo TB-J616F соответствуют Директиве ЕС по радиооборудованию 2014/53/EC, а также «Правилам Великобритании по радиооборудованию» SI 2017 № 1206. Полный текст деклараций соответствия системы доступен по адресу:

https://www.lenovo.com/us/en/compliance/eu-doc для ЕС и

https://www.lenovo.com/us/en/compliance/uk-doc для Великобритании.

Радиооборудование работает в следующем диапазоне частот при следующих значениях радиочастотной мощности:

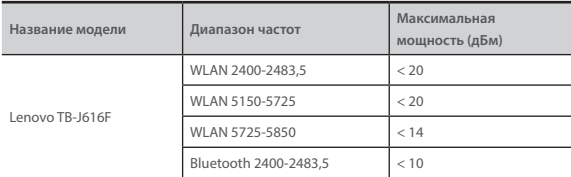

Ограничения на использование:

Использование этого устройства ограничено диапазоном частот от 5150 до 5350 МГц в помещении.

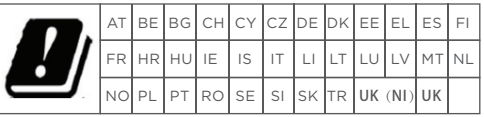

Вышеуказанная информация относится к странам ЕС и Великобритании. Ознакомьтесь с руководством на ваше изделие, чтобы узнать о поддерживаемых диапазонах частот для других стран.

## **Информация об удельном коэффициенте поглощения**

#### МОБИЛЬНОЕ УСТРОЙСТВО ОТВЕЧАЕТ МЕЖДУНАРОДНЫМ ТРЕБОВАНИЯМ К ВОЗДЕЙСТВИЮ РАДИОВОЛН.

Это устройство является радиопередатчиком и радиоприемником. Оно разработано таким образом, чтобы не превышать предельного воздействия радиоволн (радиочастотные электромагнитные поля), рекомендованного международными требованиями. Требования подготовлены независимой научной организацией (ICNIRP) и предусматривают значительный запас для обеспечения безопасности всех лиц независимо от возраста и состояния здоровья. В требованиях к воздействию радиоволн используется единица измерения, известная как удельный коэффициент поглощения (SAR). Измерения SAR проводятся для стандартных положений работы при максимальном установленном уровне мощности устройства во всех тестируемых частотных диапазонах. Максимальные значения SAR, допустимые требованиями ICNIRP, для данного мобильного устройства указаны ниже:

**Максимальный уровень SAR для указанной модели и условий, при которых данный уровень был определен.**

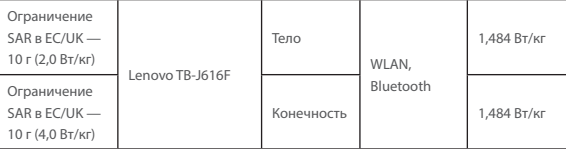

В ходе эксплуатации фактические значения SAR для вашего устройства, как правило, значительно ниже указанных. Это связано с тем, что для обеспечения эффективной работы системы и снижения нагрузки на сеть рабочая мощность мобильного устройства автоматически уменьшается, когда полная мощность не требуется для передачи данных. Чем ниже выходная мощность устройства, тем ниже значение SAR. Если требуется еще больше снизить уровень воздействия радиоволн, вы можете ограничить продолжительность применения устройства или использовать гарнитуру, чтобы не подносить устройство к голове и телу.

Если у вас возникли какие-либо проблемы с Вашим ноутбуком, Вы можете обратиться к нам за консультацией.

Необходимую техническую информацию и информацию об авторизованных сервисных центрах Lenovo вы можете найти на Web-сайте компании Lenovo в интернете по адресу: http://support.lenovo.com/

Кроме того, вы можете отправить запрос Службе Технической Поддержки по телефону: 7-499-705-6204. Режим работы: с 10:00 до 18:00 с Понедельника по Пятницу.

## **Вкладыш к краткому руководству пользователя**

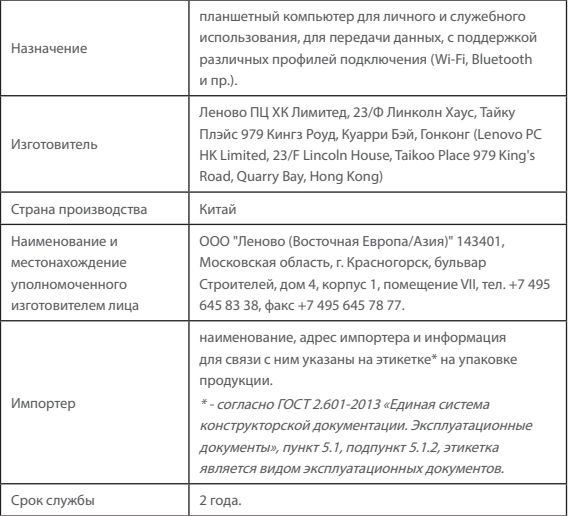

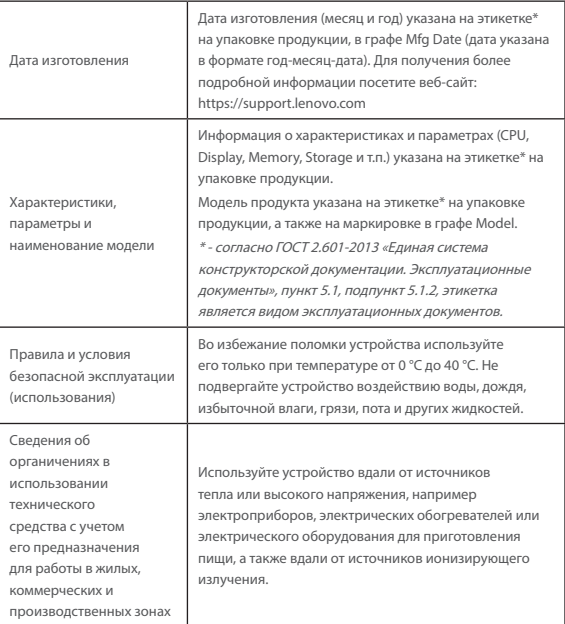

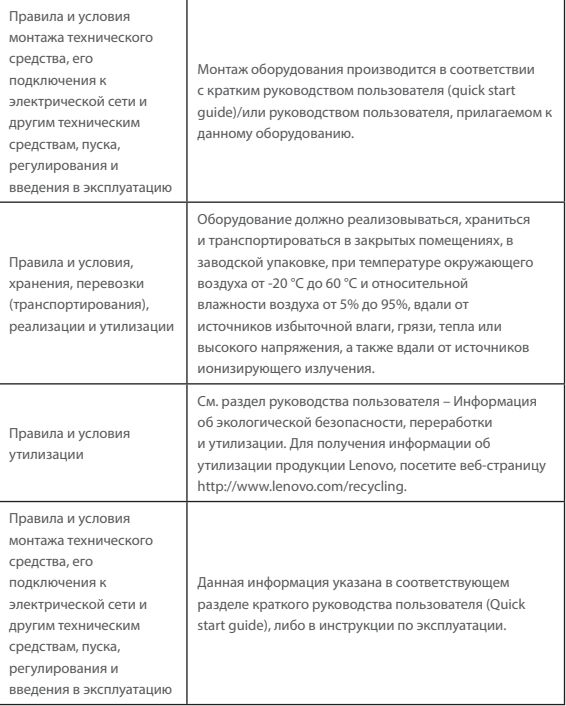

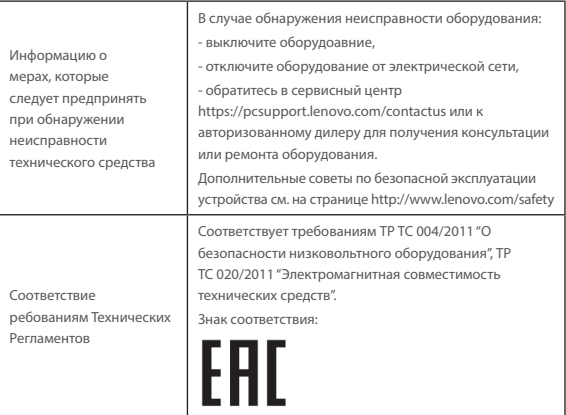

## **Қазақ тілі**

- https://support.lenovo.com
- https://forums.lenovo.com
- Құрылғыны пайдаланбай тұрып, осы нұсқаулықты мұқият оқып шығыңыз. Осы нұсқаулықта \* деп белгіленген бүкіл ақпарат тек WLAN + LTE үлгісіне қатысты.

## **Құрылғыны қолданбас бұрын оқып шығу**

#### **Алдымен оқып шығыңыз — нормативтік ақпарат**

Сымсыз байланыспен жабдықталған құрылғы үлгілері сымсыз пайдаланылуы мақұлданған барлық елдің немесе аймақтың радиожиілік және қауіпсіздік стандарттарына сай келеді. Бұған қоса өнімде телекоммуникациялық модем болса, ол сіздің еліңіздегі телефон желісіне қосылу талаптарына сай келеді. Құрылғыдағы сымсыз құрылғыларды пайдаланбай тұрып, еліңізге немесе аймағыңызға арналған *Нормативтік ескертуді* оқып шығыңыз. Нормативтік ескертудің *PDF нұсқасын* алу үшін мына сайтқа кіріңіз: https://support.lenovo.com.

## **Қолдау алу**

Желілік қызметтер және биллинг бойынша қолдау алу үшін сымсыз желі операторына хабарласыңыз. Құрылғыны қолдану жолдарын үйрену және оның техникалық сипаттамаларын көру үшін мына сайтқа кіріңіз: https://support.lenovo.com.

#### **Пайдаланушы нұсқаулығын** *алу*

Сіздегі *Пайдаланушы нұсқаулығында* құрылғы туралы толық ақпарат қамтылады. Құрылғыңыз үшін жарияланымдарды жүктеп алу үшін https://support.lenovo.com бетіне өтіп, экрандағы нұсқауларды орындаңыз.

#### **Тиісті хабарламалар**

Lenovo және Lenovo логотипі — Lenovo компаниясының Қазақстандағы және/ немесе өзге елдердегі сауда белгілері.

Басқа компания, өнім немесе қызмет атаулары басқа компаниялардың сауда белгілері немесе қызметтік белгілері болуы мүмкін.

Dolby, Dolby Atmos және қос D белгісі — Dolby Laboratories Licensing Corporation компаниясының тіркелген сауда белгілері. Dolby Laboratories лицензиясы бойынша жасалған. Құпия, жарияланбаған жұмыстар. Copyright © 2012–2021 Dolby Laboratories. Барлық құқықтары қорғалған.

ШЕКТЕУЛІ ЖӘНЕ ТЫЙЫМ САЛЫНҒАН ҚҰҚЫҚТАР ТУРАЛЫ ЕСКЕРТУ: Егер деректер мен бағдарламалық құрал General Services Administration (GSA) келісімшартына сай жеткізілсе, қолдану, көшірмелерді жасау немесе ашу GS-35F-05925 келісімшартында көрсетілген шектеулер қолданылады.

## **Құрылғыны шолу**

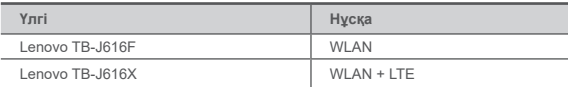

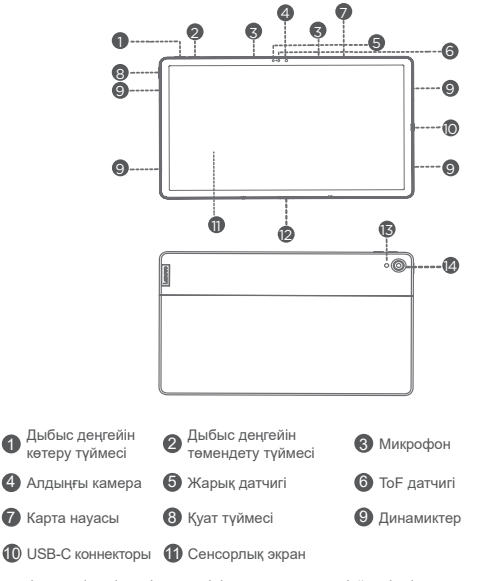

 $\bullet$  <sup>4</sup> нүктелі серіппелі контактілі смарт коннектор (үйлесімді пернетақта және смарт зарядтау станциясы үшін)

Жарқыл 14 Артқы камера

- WLAN нұсқасында Nano-SIM картасының ұясы жоқ.
	- Осы құжаттағы барлық суреттер мен кескіндер тек анықтамалық ақпарат ретінде берілген және соңғы өнімнен өзгеше болуы мүмкін.

## **Құрылғыны дайындау**

## **Карталарды орнату**

Карталарды суретте көрсетілгендей орнатыңыз.

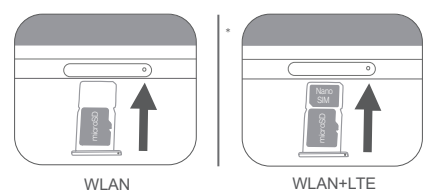

- Картаны салудан немесе шығарып алудан бұрын құрылғыны өшіріңіз.
	- WLAN нұсқасында Nano-SIM картасының ұясы жоқ екенін ескеріңіз.

## **Құрылғыны зарядтау**

Құрылғыны розеткаға берілген кабельмен және USB қуат адаптерімен жалғаңыз.

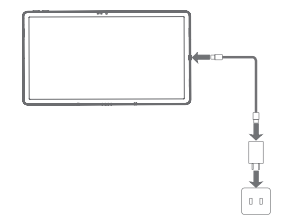

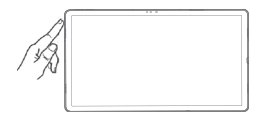

## **Қосу**

Қуат түймесін экранда Lenovo логотипі пайда болғанша басып тұрыңыз.

## **Керек-жарақтар (қосымша)**

Керек-жарақтар барлық үлгілермен бірге берілмейді, оларды бөлек сатып алуға болады.

## **Пернетақта жинағы**

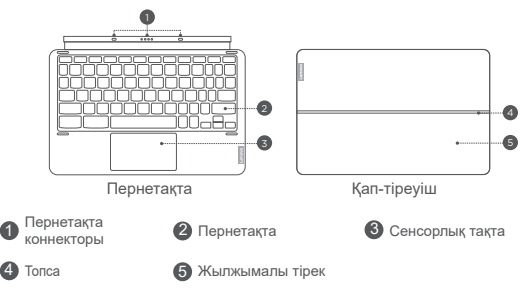

Пернетақта пішімі әр елде әртүрлі болуы мүмкін. Бұл құжаттағы пернетақта пішімі тек анықтама ретінде берілген және сіздегі пернетақта өзгеше болуы мүмкін.

## **Пернетақта жинағын бекіту**

Қап-тіреуіш пен пернетақтаны планшетке келесі суретте көрсетілгендей бекітіңіз.

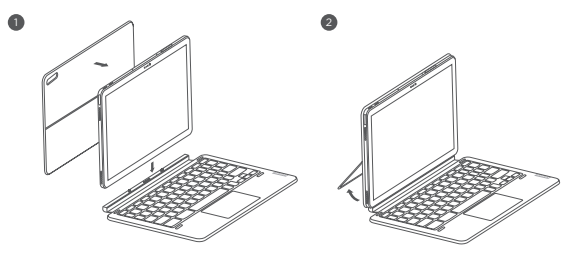

Қап-тіреуішті планшетке бекіткенде камера саңылауы планшеттің артқы камераларымен тураланғанына көз жеткізіңіз.

## **Пернетақта жинағының конфигурациялары**

Планшетті барлық бекітілген пернетақталар жиынтығымен де немесе қап-тіреуіштің өзімен де пайдалануға болады.

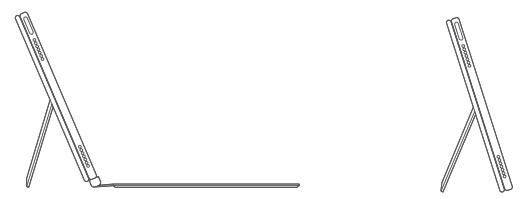

## **Жылжымалы тіректі ашу және реттеу**

Планшеттің көлбеу бұрышын қап-тіреуіш көмегімен реттеуге болады. Жылжымалы тіректің бір жағын ұстап, оны қажетті бұрышқа жеткенше ақырын ашыңыз.

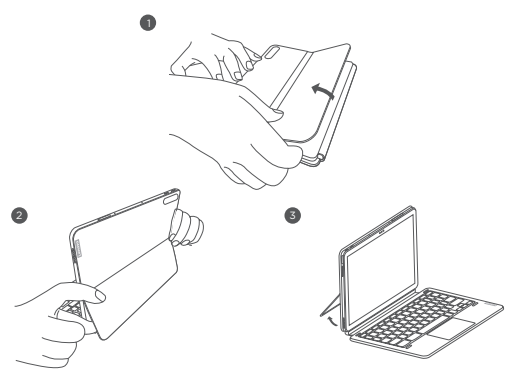

Зақымдалуын болдырмау үшін қап-тіреуішке шамадан тыс қысым түсірмеңіз немесе жылжымалы тірекке табиғи қозғалыс ауқымынан тыс күш түсірмеңіз.

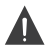

- 1. Қап-тіреуішті шамадан тыс еңкейтпеңіз немесе оған шамадан тыс қысым түсірмеңіз, себебі бұл топсалардың зақымдалуына әкелуі мүмкін.
- 2. Планшеттің көлбеу бұрышын жылжымалы тіректі ашып, планшеттің орнын қажетті бұрышқа жеткенше өзгерту арқылы реттеңіз.
- 3. Планшет, пернетақта және қап-тіреуіш магнитті материалдардан тұрады. Магнетизм жойылмауы үшін, планшетті, пернетақтаны және қап-тіреуішті жоғары температура немесе тікелей күн сәулесі әсеріне ұшыратпаңыз.
- 4. Несиелік карталар мен магниттік деректері бар басқа заттардың магнитсізделуіне жол бермеу үшін оларды планшеттен, пернетақтадан және қап-тіреуіштен аулақ ұстаңыз.

## **Lenovo Precision Pen 2**

Экранда жазуға не сызуға арналған қолданбалармен жұмыс істеу ыңғайлы болуы үшін, саусақтарыңыздың орнына Lenovo Precision Pen 2 қаламын қолдануыңызға болады.

## **Шолу**

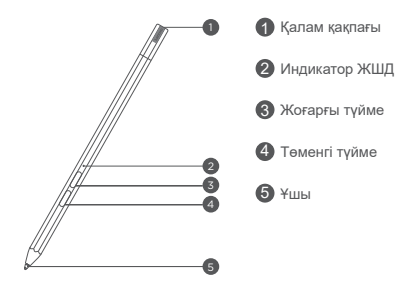

## **Қаламды зарядтау**

- 1. Қалам қақпағын суретте көрсетілген бағытта шешіп алыңыз.
- 2. Қаламды зарядтағышқа USB-C кабелі арқылы жалғаңыз.
- 3. Қаламдағы қалам қақпағын орнына салыңыз. Зарядталғаннан кейін қаламды қолдануға болады.

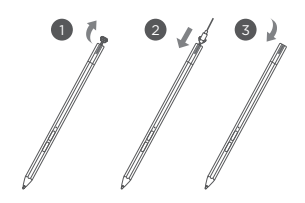

- Индикатор шамы қаламды зарядтау кезінде сары түсті, ал толық зарядталғаннан кейін ақ түсті болады.
	- Қаламды қолданған кезде мұқият болыңыз. Қаламда нәзік электрондық құрамдастар бар. Оны түсіріп алсаңыз, оған зақым келуі мүмкін.

## **Қалам ұшын ауыстыру**

- 1. Қалам ұшын кішкентай қысқыштармен немесе басқа тиісті құралмен қысыңыз.
- 2. Қалам ұшын алып тастаңыз.
- 3. Салынатын қалам ұшын орнатыңыз (берілген).

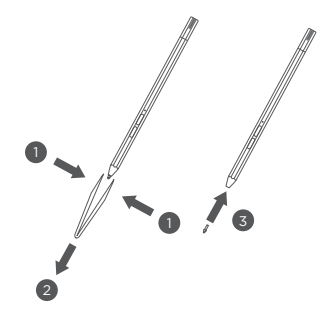

## **Қаламды қойып қою**

## **Бірінші әдіс:**

- 1. Қаламды қаламсауытқа сырғытыңыз.
- 2. Қаламсауыттың артындағы мөлдір таспаны алып тастаңыз.
- 3. Қаламсауытты пластик панельге жапсырыңыз.
- 4. Пластик панельдің жоғарғы жағындағы X пішінді тесік арқылы сақинаны кигізіңіз.

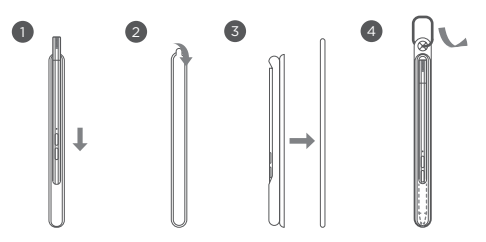

## **Екінші әдіс:**

- 1. Қаламды қаламсауытқа сырғытыңыз.
- 2. Қаламсауыттың артындағы мөлдір таспаны алып тастаңыз.
- 3. Қаламсауытты планшеттің немесе ап-тіреуішң артына жапсырыңыз.

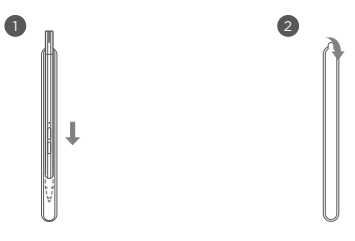

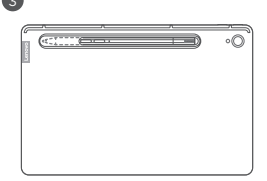

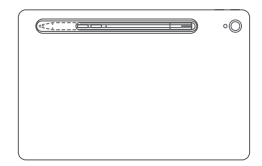

### **Қаламды пайдалану**

1. Экранда ақ нүкте пайда болғанға дейін, қаламды планшетке тақап ұстаңыз.

j

j j j İ j j j j ï

2. Қаламның жоғарғы және төменгі түйме функцияларын қолданыңыз.

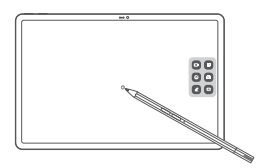

Қаламды беткі қабаты бар экранда пайдалансаңыз, дұрыс жазылмауы  $\bullet$ мүмкін.

Егер қалам жауап бермесе, қалам протоколдарын ауыстырып көріңіз. Бір қалам протоколынан екіншісіне (WGP және AES) ауысу үшін екі түймені де бір уақытта 25 секунд басып тұрыңыз.

## **Смарт зарядтау станциясы**

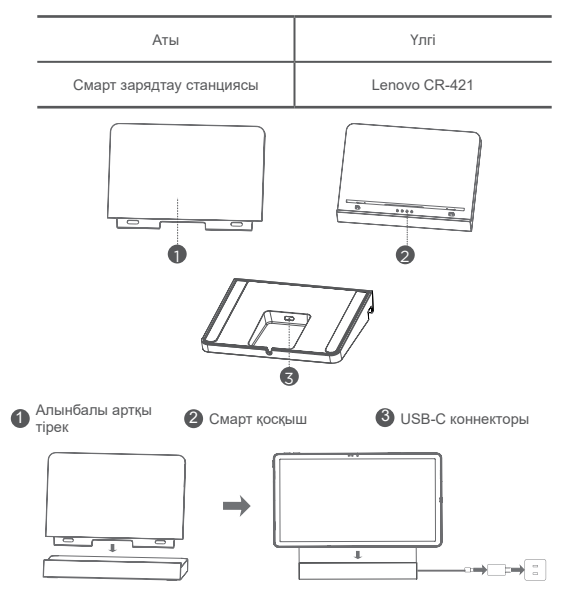

Суретте көрсетілгендей, батареяны Смарт зарядтау станциясы арқылы зарядтауға болады.

- Артқы тіректі жиі шығарып сала берсеңіз, ол босап кетуі мүмкін.
	- Бұл өнімді қаптамада бірге берілген адаптермен және зарядтағыш кабельмен пайдалану керек. Өнім дұрыс жұмыс істесін десеңіз, соларды пайдаланыңыз.

## **Қауіпсіздік және пайдалану туралы маңызды ақпарат**

#### **Пластикалық пакет туралы ескерту**

**Қауіпті**: пластикалық пакеттер қауіпті болуы мүмкін. Тұншығу қаупінің алдын алу үшін пластикалық пакеттерді кішкентай балалардың қолы жетпейтін жерде ұстаңыз.

#### **Жоғары дыбыс деңгейімен қолдану туралы ескерту**

**Ескерту**: кез келген дыбыс көзін қатты дауыспен ұзақ уақыт тыңдау салдарынан есту мүшеңізге зиян келуі мүмкін. Дыбыс неғұрлым қатты болса, есту мүшеңізге соғұрлым тез зиян келеді. Есту мүшесін қорғау үшін:

- Дыбыс деңгейі жоғары құлаққаптарды немесе құлақаспаптарды қолдану уақытын шектеңіз.
- Айнала шуын оқшаулау үшін дыбыс деңгейін көтермеңіз.
- Қасыңыздағы адамдардың сөзін естімесеңіз, дыбыс деңгейін азайтыңыз. Есту мүшесіне қатысты бір қолайсыздықты, оның ішінде қысым түсуін немесе құлақтардың толып кеткендей болуын, құлақтың шыңылдауын немесе басқалардың сөзі бәсең естілуін байқасаңыз, құрылғыны құлаққап немесе құлақаспап арқылы тыңдауды доғарып, есту мүшеңізді тексертуіңіз керек.

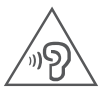

Есту мүшесіне зақым келуіне жол бермеу үшін жоғары дыбыс деңгейінде ұзақ уақыт тыңдамаңыз.

#### **Ата-аналар мен ересек бақылаушыларға арналған қауіпсіздік нұсқаулары**

Мобильді құрылғы ойыншық емес. Барлық электр өнімдерді қолданған жағдайдағыдай, ток соғу қаупін азайту үшін электр өнімдерді ұстаған және пайдаланған кезде, сақтық шаралары қолданылуы керек. Егер ата-аналар балаларға құрылғыны пайдалануға рұқсат берсе, олар балаларына мобильді құрылғыны ұстаған және пайдаланған кезде қауіп төнуі мүмкін екенін ескертуі керек. Ата-аналар мобильді құрылғының (оның ішінде қолданылуына қарай айнымалы ток адаптерінің және кіші бөлшектің) зақымдалмағанын үнемі тексеріп отыруы керек. Құрылғының дұрыс жұмыс істейтініне және балалардың пайдалануына қауіпсіз екеніне көз жеткізу үшін бұл мобильді құрылғыны жүйелі тексеріп тұрыңыз.

## **Қайта зарядталатын ішкі батарея туралы ескерту**

**Қауіпті**: қайта зарядталатын ішкі литий-иондық батареяны ауыстыруға тырыспаңыз. Бастапқы батареяны үйлесімді емес батарея түрімен ауыстырған кезде, жарылу, шамадан тыс қызу немесе басқа қауіп-қатерлер салдарынан жарақат алу не мүліктің зақымдалу қаупі артуы мүмкін. Батареялар жинағын бөлшектеуге немесе өзгертуге әрекет жасамаңыз. Осындай әрекет салдарынан қауіпті жарылыс болуы немесе батарея сұйықтығы ағып кетуі мүмкін. Батареяны қоқысқа тастағанда, тиісті жергілікті заңдардың немесе ережелердің барлығын сақтаңыз. Батареялар жинағын тұрмыстық қоқысқа тастамаңыз. Пайдаланылған батареяларды нұсқауларға сай қоқысқа тастаңыз. Батареялар жинағының құрамында зиянды заттардың аздаған мөлшері бар. Жарақат алмау үшін:

- Батареялар жинағын ашық жалындардан немесе басқа жылу көздерінен аулақ ұстаңыз.
- Батареялар жинағына судың, жаңбырдың немесе басқа коррозивті сұйықтықтардың әсеріне ұшырауына жол бермеңіз.
- Батареяны температурасы өте жоғары ортада қалдырмаңыз.
- Батареялар жинағының қысқаша тұйықталуына жол бермеңіз.
- Батареялар жинағын кішкентай балалардан және үй жануарларынан аулақ ұстаңыз.
- Батареяны ауа қысымы өте төмен ортада қалдырмаңыз. Мұның салдарынан жарылыс болуы немесе батареядан тұтанғыш сұйықтық немесе газ шығуы мүмкін.

Батареяның қызмет көрсету мерзімін ұзарту үшін батареяны зарядтаған сайын оны кемінде 30–50% сыйымдылығына дейін жеткізу және шамадан тыс зарядтан айырылуға жол бермеу үшін үш айда бір рет зарядтап тұру ұсынылады.

## **Қорғаныш көзілдірігі және қауіпсіздік техникасы туралы ақпарат**

Lenovo өз экрандарының өнімділігіне назар аудара отырып, пайдаланушы көзінің денсаулығына да айтарлықтай мән береді. Бұл өнім TÜV Rheinland институтының "Көк жарықтың төмен деңгейі" сертификатын алды және оны сенімді пайдалануға болады.

# **EurAsia сәйкестік белгісі**FAT

## **Қызмет және қолдау ақпараты**

#### **Lenovo шектеулі кепілдігі туралы ескерту**

Бұл өнімге Lenovo шектеулі кепілдігі (LLW) құжатының L5050010-02 08/2011 нұсқасының шарттары қолданылады. https://www.lenovo.com/warranty/llw\_02 сайтында LLW құжатын оқыңыз. Lenovo шектеулі кепілдігі құжатын бірнеше тілде осы сайттан оқи аласыз.

#### **Кепілдік туралы ақпарат**

Lenovo компаниясы құрылғыңызға белгілі бір мерзімге кепілдік береді. Сатып алған құрылғыңызға берілген кепілдіктің күйін көру үшін https://support.lenovo.com/warrantylookup бетіне өтіңіз де, өнім бойынша экранда көрсетілген нұсқауларды орындаңыз.

## **Қолдау алу**

Lenovo қызмет көрсету құралын жүктеу үшін - LMSA: https://support.lenovo.com/downloads/ds101291

LMSA құралымен үйлесімді құрылғылар туралы ақпарат алу үшін жоғарыдағы веб-сайтқа кіріңіз.

Қосымша Lenovo қолдау параметрлерін алу үшін құрылғының сериялық нөмірімен Lenovo қолдау көрсету веб-сайтына (https://support.lenovo.com) кіріңіз немесе QR кодын сканерлеңіз, содан кейін экран бетіндегі нұсқауларды орындаңыз.

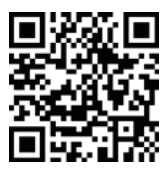

Планшеттің қызмет ету мерзімі — 2 жыл.

## **Қоршаған ортаны қорғау, қайта өңдеу және қоқысқа тастау туралы ақпарат**

## **Қайта өңдеу туралы жалпы мәлімдеме**

Lenovo компаниясы ақпараттық технология (АТ) жабдығының иелеріне қажет болмай қалған жабдықты қайта өңдеуге жауапкершілікпен қарауға шақырады. Lenovo компаниясы жабдық иелеріне АТ өнімдерін қайта өңдеуге көмектесетін әр түрлі бағдарламалар мен қызметтер ұсынады. Lenovo өнімдерін қайта өңдеу туралы ақпарат алу үшін мына мекенжайға өтіңіз: http://www.lenovo.com/recycling.

#### **Батареяны қайта өңдеу және WEEE бойынша маңызды ақпарат**

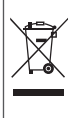

Бұйымнан немесе батареядан тұрмыстық қалдықтармен бірге арылуға болмайды. Толығырақ ақпаратты бұйыммен бірге келетін Пайдаланушы

нұсқаулығынан қараңыз немесе https://www.lenovo.com/recycling сайтына өтіңіз

#### **Жапонияда қайта өңдеуге қатысты ақпарат**

Жапонияда қайта өңдеу және кәдеге жарату туралы ақпаратты мына мекенжай бойынша алуға болады: http://www.lenovo.com/recycling/japan

#### **Қайта өңдеу туралы қосымша мәлімдемелер**

Құрылғының құрамдастарын және батареяларын қайта өңдеу туралы қосымша ақпарат Пайдаланушы нұсқаулығында берілген. Қосымша мәліметтерді «**Пайдаланушы нұсқаулығын алу**» бөлімінен қараңыз.

## **Батареяны қайта өңдеу белгілері**

**Тайваньда батареяларды қайта өңдеуге қатысты ақпарат**

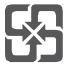

**Америка Құрама Штаттары мен Канадада батареяларды қайта өңдеуге қатысты ақпарат**

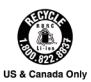

## **Қауіпті заттарды шектеу (RoHS) туралы директива**

#### **Түркия**

2009 жылдың 1 маусымында немесе одан кейін Түркияда сатылған Lenovo өнімдері Түркия Республикасының бұрынғы 2008 жылдың 30 мамырындағы қауіпті заттар туралы заңнамасына және 2012 жылдың 22 мамырындағы Қалдық электр және электрондық жабдықты басқару туралы ережелерге («Түркиялық RoHS») сай келеді.

#### **Украина**

Украинада 2011 жылдың 1 қаңтарында немесе одан кейін сатылған Lenovo өнімдері Үкіметтің 2008/12/03 күнгі нөмірі 1057-ші шешімімен күшіне ендірілген Электр және электрондық жабдықтағы қауіпті заттарды шектеу туралы техникалық директиваның («Украиналық RoHS туралы техникалық регламент») талаптарына сай келеді.

#### **Үндістан**

Үндістанда 2012 жылдың 1 мамырында немесе одан кейін сатылған Lenovo өнімдері Үндістанның Электрлік және электрондық құрылғыларынан шыққан қоқыс туралы ережелеріне («Үндістандық RoHS») сай келеді.

#### **Вьетнам**

2011 жылғы 23 қыркүйектен бастап Вьетнамда сатылатын Lenovo өнімдері 30/2011/TT-BCT («Vietnam RoHS») Вьетнам директивасының талаптарына сәйкес келеді.

#### **Еуропа Одағы (ЕО) / Ұлыбритания (БК) ҚЗШД**

Осы Lenovo өнімі және жинаққа кіретін бөлшектер (кабельдер, сымдар және т.б.) электрлік және электрондық жабдықта белгілі бір зиянды заттектердің пайдаланылуын шектеу туралы 2015/863/ЕО директивасымен өзгерту енгізілген 2011/65/ЕО директивасының және БК SI 2012 № 3032 директивасының талаптарына ("ҚЗШД түзетуі" немесе "ҚЗШД 2") сай келеді.

Lenovo компаниясының RoHS стандарттарына қатысты әрекеттері туралы мәлімет алу үшін мына мекенжайға өтіңіз:

https://www.lenovo.com/us/en/social\_responsibility/RoHS-Communication.pdf

#### **Сингапур**

2017 жылғы 1 маусымнан бастап Сингапурда сатылатын Lenovo өнімдері Үкімет бюллетенінде жарияланған «Сингапурда электр және электрондық жабдықтағы қауіпті заттарға қойылатын шектеулер» («SG-RoHS») атты №S 263/2016 бұйрықтың талаптарына сәйкес келеді.

## **Еуропа Одағы (ЕО) / Ұлыбритания (БК) сәйкестік туралы мәлімдемесінен қараңыз**

# $C \in Y^{\alpha}$

Lenovo PC HK Limited компаниясы радиотехникалық жабдықтардың түрі: Lenovo TB-J616F радиожабдығының тұрпатының 2014/53/ЕО Радиожабдық бойынша ЕО директивасына, сондай-ақ Радиожабдық бойынша БК SI 2017 № 1206 Регламентіне сәйкес екенін мәлімдейді. Жүйенің талаптарға сәйкестігі туралы мәлімдемелердің толық мәтіні арналған https://www.lenovo.com/us/en/compliance/eu-doc үшін ЕО және https://www.lenovo.com/us/en/compliance/uk-doc үшін Ұлыбритания.

Осы радиожабдық төмендегідей жиілік ауқымында және ең үлкен радиожиілік қуатымен жұмыс істейді:

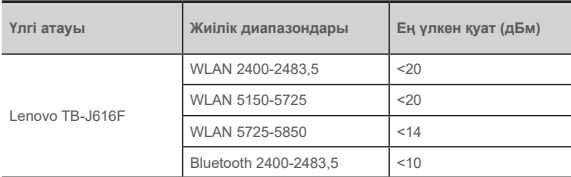

Пайдалану бойынша шектеулер:

Бұл құрылғыны үй ішінде 5150-ден 5350 Мгц-ке дейінгі жиіліктер диапазонында пайдалану керек.

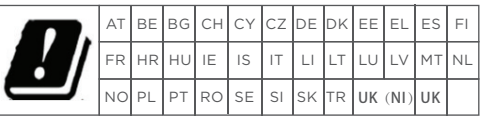

Жоғарыдағы ақпаратты ЕО елдері мен Ұлыбританияға арналған Басқа елдерде қолдау көрсетілетін жиілік диапазондарын нақты өнімнен қараңыз.

## **Меншікті сіңіру коэффициенті туралы ақпарат**

МОБИЛЬДІ ҚҰРЫЛҒЫ РАДИО ТОЛҚЫНДАРДЫҢ ӘСЕРІ ЖӨНІНДЕГІ ХАЛЫҚАРАЛЫҚ СТАНДАРТТАРҒА САЙ КЕЛЕДІ.

Сіздің мобильді құрылғыңыз — радиосигнал таратқыш және қабылдағыш құрылғы. Ол халықаралық стандарттар бойынша ұсынылған радиотолқын (радио жиіліктегі электрмагниттік өрістер) әсерінің шектеулерінен аспайтын етіп жасалған. Стандарттар тәуелсіз ғылыми ұйымда (ICNIRP) әзірленген және жасы мен денсаулығына қарамастан, барлық адамдардың қауіпсіздігіне кепілдік беретін маңызды қауіпсіздік коэффициентін қамтиды. Радиотолқын әсеріне шалдығу нормаларында меншікті сіңіру коэффициенті (SAR) деп аталатын өлшем бірлігі қолданылады.

SAR сынақтары стандартты жұмыс күйлерінде жүргізіледі және құрылғы сыналатын жиілік диапазондарының барлығында ең жоғары мақұлданған қуат деңгейінде сигнал таратады. ICNIRP стандарттарында белгіленген құрылғы үлгісіне қатысты ең жоғары SAR мәндері төменде көрсетілген:

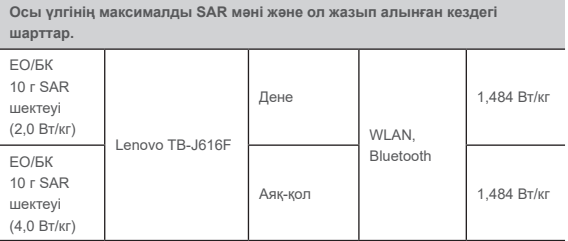

Пайдаланған кезде, құрылғыңыздың SAR мәндері әдетте көрсетілген мәндерден айтарлықтай төмен болады. Мұның себебі — дерек байланысы үшін толық қуат қажет болмаған кезде, жүйенің тиімді жұмыс істеуі және желідегі кедергілерді барынша азайту мақсатымен мобильді құрылғыңыздың жұмыс қуаты автоматты түрде төмендетіледі. Құрылғының шығыс қуаты неғұрлым аз болса, SAR мәні де соғұрлым аз болады. Егер РЖ әсеріне шалдығу дәрежесін одан әрі төмендеткіңіз келсе, құрылғыны пайдалану уақытын шектеу немесе гарнитура жинағын қолданып, құрылғыны басыңыздан және денеңізден алыс ұстау арқылы бұған оңай қол жеткізе аласыз.

© Copyright Lenovo 2021. © Lenovo 2021. © Авторлық құқық Lenovo 2021. V1.0\_20210603

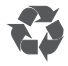

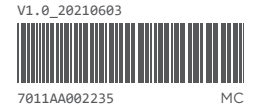

Printed in China